InputBox, MsgBox ОПЕРАТОРЫ ВВОДА И ВЫВОДА **B VISUAL BASIC** 

## ОПЕРАТОР ВВОДА

#### a=InputBox(«Введите число», «Ввод числа»)

Заголовок окна

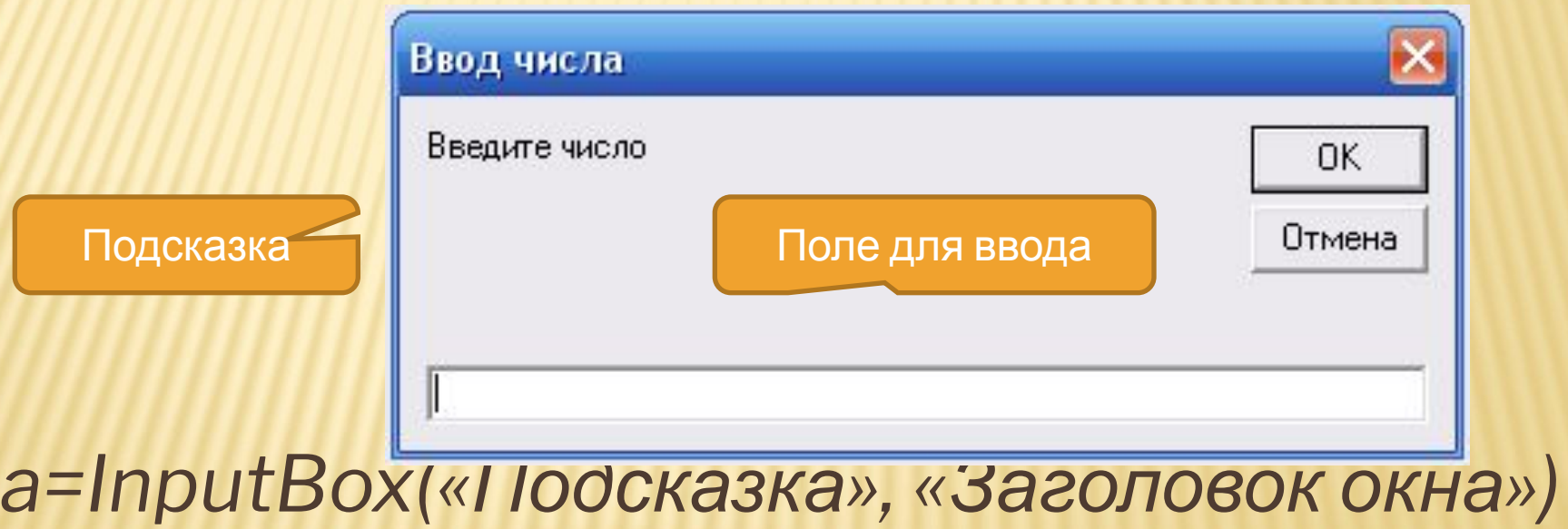

сам исправит

## ОПЕРАТОР ВВОДА

 *iNPUTbOX*

*Можно вводить функцию как малыми так и большими буквами: INPUTBOX inputbox* Это не ошибка! Компьютер

*Обратите внимание на алгоритм:*

Private Sub Command1\_Click() a = InputBox("Введите первое число", "Ввод числа") b = InputBox("Введите второе число", "Ввод числа") c=val(a)+val(b) End Sub *Что выполняет эта подпрограмма и когда?*

## ОПЕРАТОР ВЫВОДА

z = MsgBox("Вы нашли сумму цифр", 48 + 1, "Вывод результата")

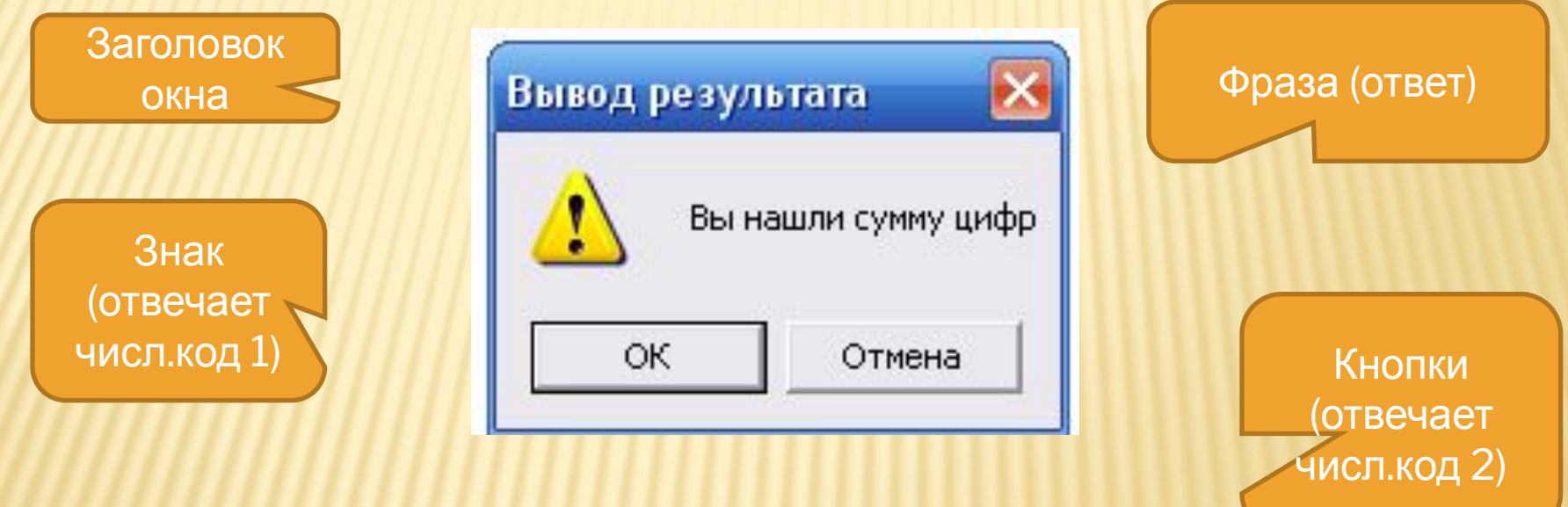

z = MsgBox(«Фраза-ответ", числ.код 1 + числ.код 2, «Заголовок окна")

# ЧИСЛОВОЙ КОД 1

## **0 – нет значка**

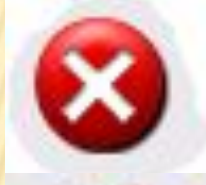

# 16 - Ошибка

32- Вопрос

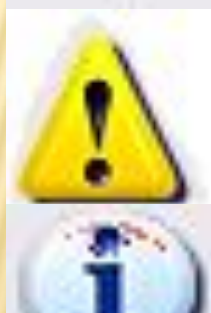

## 48 - Внимание

64 - Информация

# ЧИСЛОВОЙ КОД 2

#### **Числ.код 2 Кнопки**

- Ок Ок, Отмена 2 Стоп, Повторить, Пропустить
- 3 Да, Нет, Отмена
	- 4 Да, Нет
	- 5 Повторить, Отмена

# КАКОЕ ИЗ ОКОН ПОЯВИТСЯ?

s = MsgBox("Завершить программу?", 32 + 4, "Завершение")

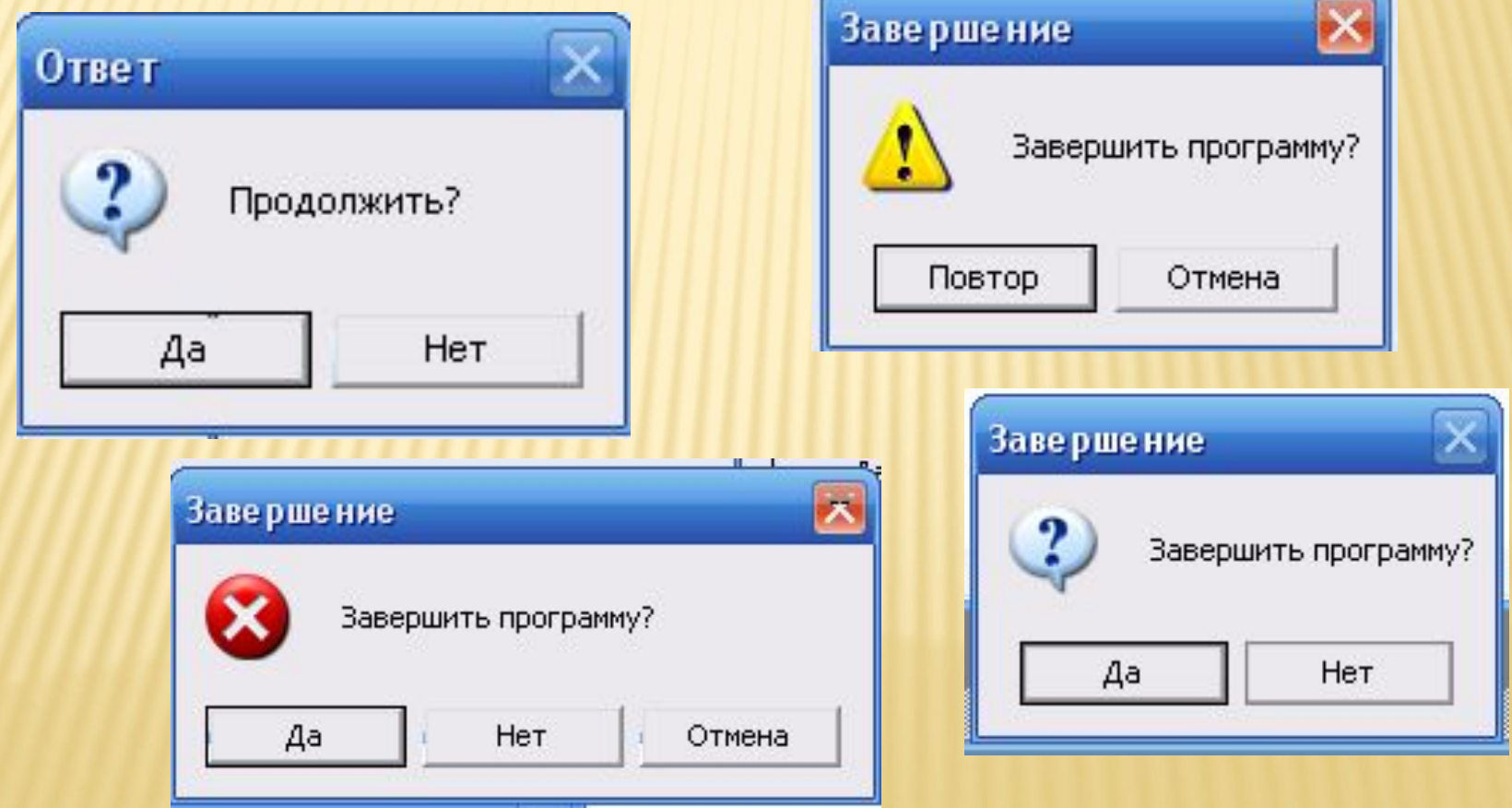

## ВЫВОД ЧИСЛА

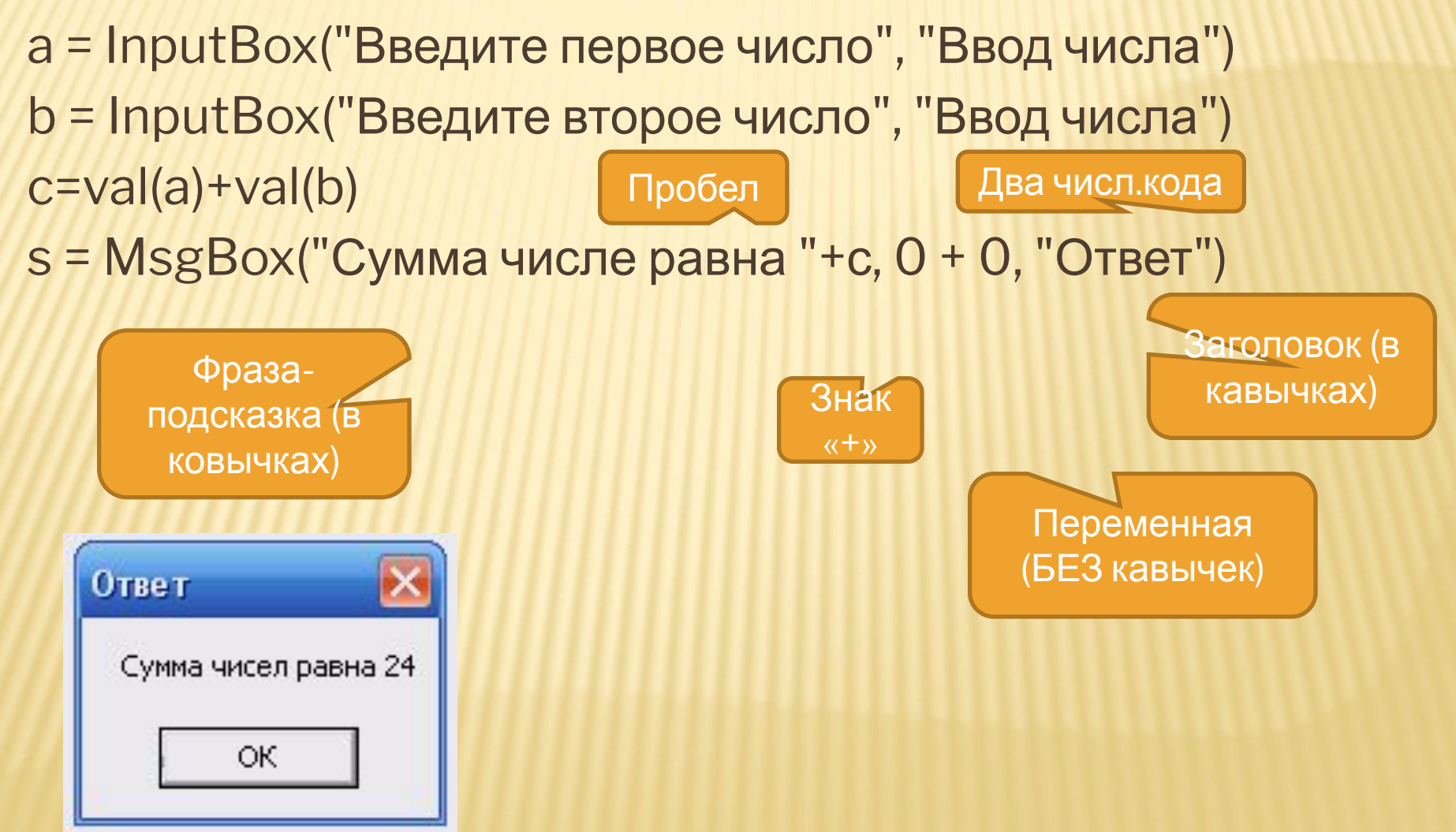

# ЕСЛИ НАЖАТЬ ОДНУ ИЗ КНОПОК?

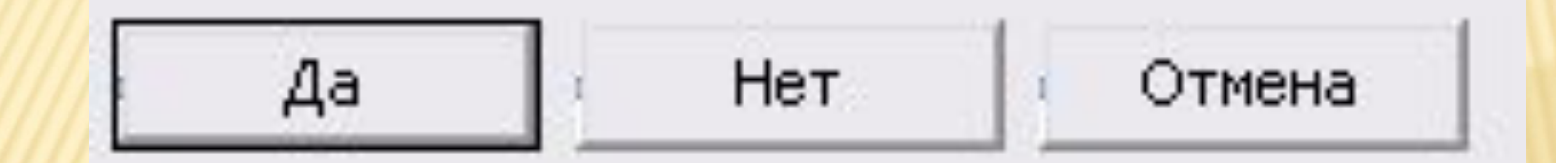

#### Необходим числовой код 3: 0

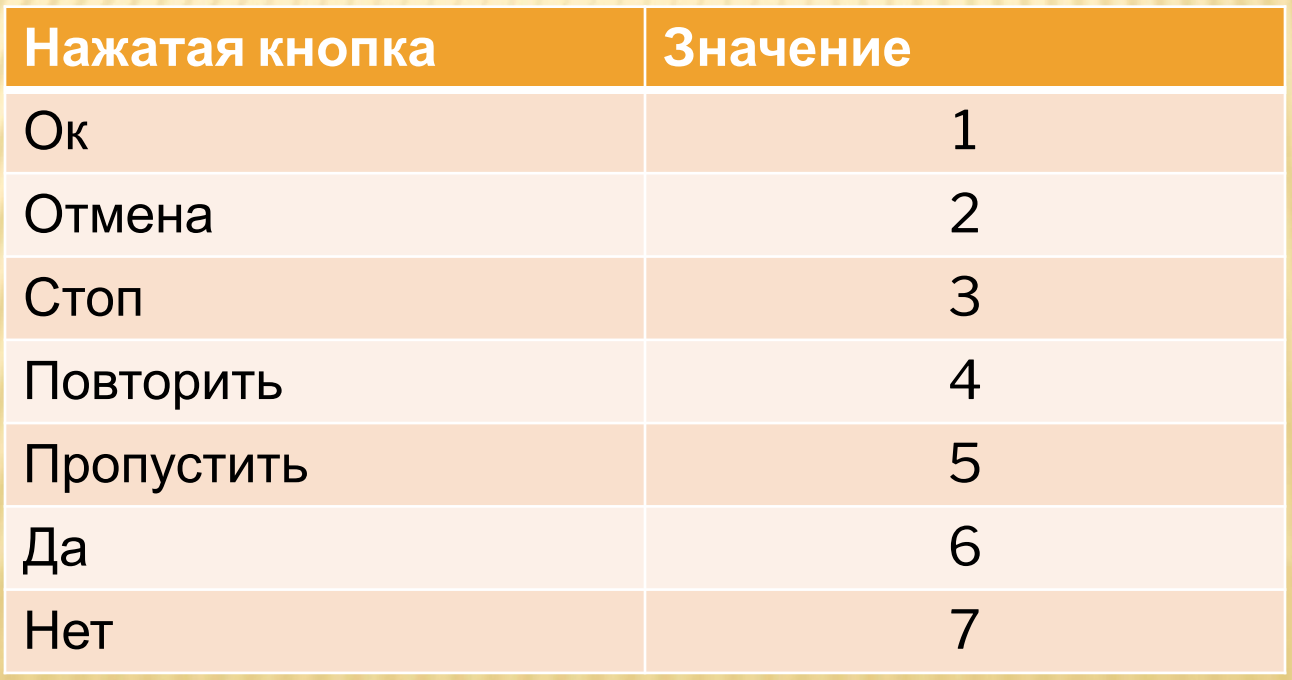

# КАК ОФОРМИТЬ В ПРОГРАММЕ УПРАВЛЕНИЕ КНОПКАМИ?

- **1**
- a = InputBox("Введите первое число", "Ввод числа") b = InputBox("Введите второе число", "Ввод числа") c=val(a)+val(b)
- **s** = MsgBox("Сумма числе равна "+с, 0 + 1, "Ответ") If **s**=2 Then End
- If **s**=1 Then GoTo **1**
- *Т.е. если нажата кнопка "Отмена" (сообщение S=2), то программа завершает свою работу (End), если нажата "ОК" (сообщение S=1), то осуществляется переход с помощью GoTo к метке 1 (в нашем случае - в начало).*
- *Важно понимать, что в рассматриваемом алгоритме последнюю строку (*If **s**=1 Then …) *можно было не вводить, т.к. подпрограмма всё равно будет «ожидать» от пользователя последующих действий, например, нажатой кнопки* <sup>10</sup>